## How to log in to the Presentation Portal

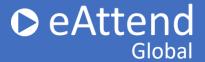

 To login in to the eAttend Global Presentation Portal, go to Manage.e-attend.com
If this is your first time logging in, you will need to set up your password.

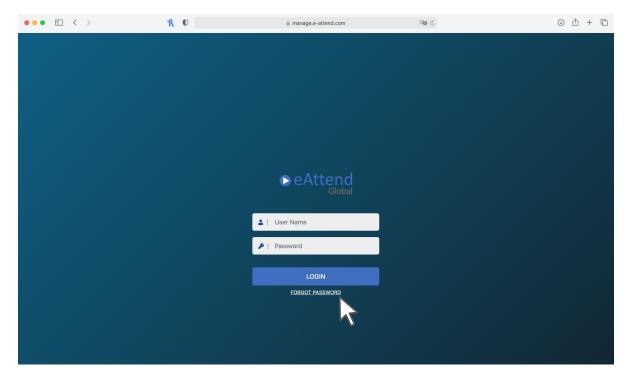

2. Enter your email address and click on Forgot Password. You will receive an email from support@e-attend.com asking you to set or reset your password. (Please check your spam folder if you do not see this in your email inbox)

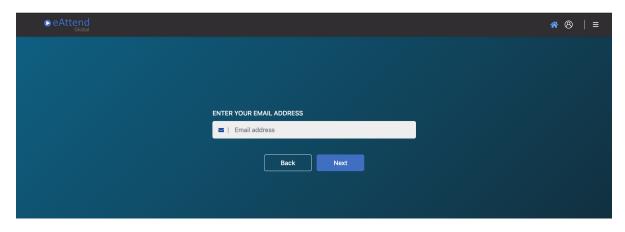

## How to log in to the Presentation OeAttend **Portal**

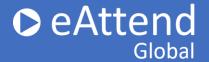

3. Once your password is set, you will now be able to log into the presentation portal.

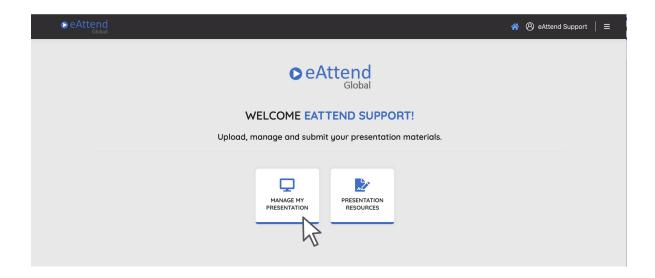